# **Protokol** Časová a prostorová sumace u kosterního svalu

## **Metoda**

### **Princip metody**

V klinické elektrofyziologii se pro stimulaci nervů používají **stimulátory**, generující pravoúhlé elektrické pulsy různé délky, obvykle od 0,1 do 1 ms. Intenzita stimulu může být nastavována v mV nebo v mA (tento typ je považován za vhodnější).

**Stimulační elektroda** má dva póly: negativní (katoda) a pozitivní (anoda). K depolarizaci dochází pod katodou, pod anodou naproti tomu k hyperpolarizaci. Při bipolární stimulaci (kompaktní povrchová stimulační elektroda) jsou oba póly uloženy podél nervu asi 2–3 cm od sebe katodou blíže k registrovanému svalu (v případě snímání sumačního akčního svalového potenciálu katodou blíže snímací aktivní elektrodě). Při monopolární stimulaci je katoda uložena nad nervem, zatímco anoda je v určité vzdálenosti od nervu.

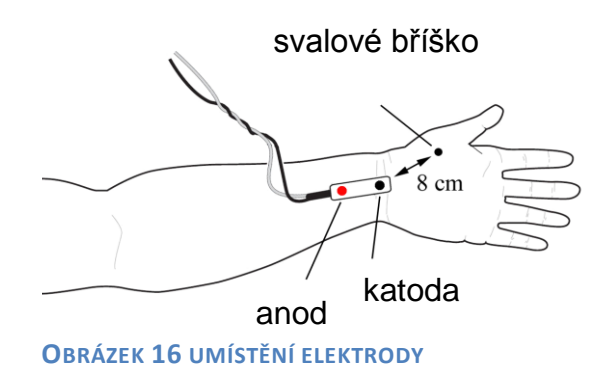

V praktickém cvičení použijeme tzv. izolovaný stimulátor zabudovaný do zesilovače systému PowerLab. Při takové stimulaci proud prochází lokálně pouze tkání mezi oběma póly stimulační elektrody. Provedeme stimulaci musculus abductor pollicis brevis povrchovou bipolární stimulační elektrodou přiloženou na volární stranu zápěstí nad průběh n. medianus. **Upozornění:** Hodnoty proudu a napětí jsou na stimulátorech systému PowerLab v našem cvičení nižší (max. 20 mA) než hodnoty používané v klinické praxi (80 – 100 mA), avšak dostačují k demonstraci fyziologických jevů. U přecitlivělých osob však stimulace může být vnímána jako nepříjemný až bolestivý pocit, který se však v krátkém čase vytrácí. Z těchto důvodů zvažujte důkladně ve své klinické praxi indikaci elektromyografického vyšetření.

#### **Postup práce**

**!!! Je zakázáno provádět stimulace na osobách se srdečním pacemakerem nebo osobách se srdečním či neurologickým onemocněním. Dále je zakázáno provádět stimulace na jiných částech těla, než je uvedeno v návodech!!!**

#### **Prostorová sumace**

- 1 Pokusné osobě očistěte mýdlovou vodou volární stranu zápěstí a vysušte.
- 2 Na čelní straně zesilovače u Isolated stimulator přepněte páčku dolů do pozice Off.
- 3 Spust<sup>†</sup>te na ploše akviziční program *"Nábor"*.
- 4 V miniokně *Panelu stimulátoru (Stimulator panel)* jsou nastaveny následující

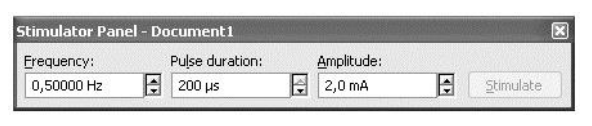

OBRÁZEK 17 NASTAVENÍ PROGRAMU

parametry: frekvence 0,5 Hz, *trvání podnětu* (*pulse duration*) 200 μs, *amplituda* (*amplitude*) 2 mA.

- 5 Na kontakty stimulační elektrody naneste malé množství vodivého gelu. Elektrodu umístěte nad průběh n. medianus na volární stranu zápěstí mezi šlachu m. flexor carpi radialis a m. palmaris longus tak, aby se oba kontakty nacházely nad průběhem nervu, přičemž katoda distálněji a ve vzdálenosti asi 8 cm od svalového bříška m. abductor pollicis brevis, viz. obr. 34 (anoda je na zadní straně označená červenou značkou). Pokusná osoba si v této fázi přidržuje stimulační elektrodu druhou rukou.
- 6 Na čelní straně zesilovače u *Isolated stimulator* přepněte páčku nahoru do pozice On.
- 7 Hodnoty intenzity podnětu jsou u každé osoby subjektivně vnímány jinak, stejně tak při určité hodnotě může být vyvolaná motorická odpověď u jednoho silnější a u druhého slabší. Tomu se přizpůsobí i stimulační postup.
- 8 Správné umístění stimulační elektrody ověřte následujícím postupem. Spusťte stimulaci tlačítkem START (nenahrávejte do paměti), bude generován 1 podnět o amplitudě 2 mA. Ucítíte slabé podráždění. Zvyšujte intenzitu podnětu v krocích po 2 mA do okamžiku, kdy dochází nepochybně k pozorovatelné motorické odezvě m. abductor pollicis brevis. Zafixujte stimulační elektrodu suchým zipem. Pokud bude elektroda umístěna více ulnárně, může se objevit motorická odpověď svalů inervovaných n. ulnaris, což při tomto pokusu není žádoucí.
- 9 Natočte ruku do semipronačního postavení tak, aby sledovaný svalový záškub pohyboval palcem kolmo dolů k podložce. Položte předloktí pohodlně na stůl, svaly musejí být relaxované. Prsty kromě palce zasuňte pod destičku stojanu. Palec položte zlehka na kovové pásky silového snímače a v této pozici jej ke kovovým páskům zafixujte náplastí nebo suchým zipem.
- 10 Na *panelu stimulátoru (stimulator panel)* nastavte frekvenci na 2,5 Hz, intenzitu podnětu na 1 mA, zapněte nahrávání do paměti a stiskněte tlačítko START. Pokusná osoba se na monitor nedívá. Spustí se série 4 podnětů, které se zobrazují v dolním kanále *Stimulace*. První podnět začíná 200 ms po začátku nahrávání. V horním kanále *Síla stahu* se současně zaznamenává signál ze snímače síly. Nahrávání se automaticky ukončí po 1 sekundě a pro další stimulaci je nutné opět stisknout tlačítko START.
- 11 Před každým navýšením hodnoty vloží obsluha počítače do záznamu poznámku o proběhlé stimulaci. Zpočátku zvyšujte intenzitu podnětu o 1 mA. V okamžiku první pozorovatelné odpovědi snižte intenzitu podnětu o 1 mA a v následném zvyšování pokračujte již po krocích 1 mA. Ukončete stimulaci při hodnotě 20 mA nebo v případě, že zvyšování intenzity podnětu již nevede k nárůstu odpovědi nebo při výrazném diskomfortu pokusné osoby i dříve.
- 12 Uložte záznam pod názvem "nábor XX", kde XX odpovídají iniciálám pokusné osoby, typ souboru Data Chart File (\*.adicht).
- 13 Klikněte opakovaně na ikonu Membrese záznamu, ikona se nachází v pravém dolním rohu) a z přehledného záznamu vyberte odhadem nejnižší hodnotu intenzity stimulace v mA, od které již nedocházelo k výraznému nárůstu síly svalové odpovědi, a zapište si ji. V dalším textu použijeme pro tuto hodnotu označení Imax. Dále vyberte nejnižší hodnotu intenzity stimulace, která je schopna vyvolat zaznamenatelnou odpověď a zapište. Pro tuto hodnotu použijeme označení  $I_p$  (prahová). Hodnoty  $I_{max}$  a I<sup>p</sup> budou použity v následujícím úkolu.
- 14 Ukončete program.

#### **Časová sumace**

- 1. Využijeme nastavení z úkolu Prostorová sumace (stejné body 1 až 9) s tím rozdílem, že na ploše spustíte akviziční program "Sumace".
- 2. V miniokně *Panelu stimulátoru (Stimulator panel)* jsou nastaveny následující parametry: frekvence 2 Hz, *trvání podnětu* (*pulse duration*) 200 μs, *amplituda* (*amplitude*) 2 mA.
- 3. Na *panelu stimulátoru* nastavte intenzitu proudu na hodnotu Imax z předchozího úkolu. Zapněte nahrávání do paměti
- 4. Kliknutím na START se spustí dva podněty o zadané frekvenci. Stimulace se zobrazuje v dolním kanále *Stimulace* a první podnět začíná 200 ms po začátku nahrávání. V horním kanále *Síla stahu* se současně zaznamenává signál ze snímače síly. Nahrávání se automaticky ukončí po 1 sekundě a pro další stimulaci je nutné opět stisknout tlačítko START.
- 5. Před každým navýšením hodnoty vloží obsluha počítače do záznamu poznámku o proběhlé stimulaci. Frekvenci podnětů postupně zvyšujte na 5, 10, 15 a 20 Hz.
- 6. Po poslední stimulaci s frekvencí 20 Hz změňte na *panelu stimulátoru* intenzitu na hodnotu I<sub>p</sub> a spusťte START. Vložte poznámku o stimulaci.
- 7. V nabídce *Setup – Stimulator - Set number of pulses* nastavte počet pulsů na 25 a klikněte na Close. V nabídce *Setup – Trigger – Stop – Fixed duration* - nastavte délku nahrávání na 4 sekundy a klikněte na Close.
- 8. Na *panelu stimulátoru* nastavte frekvenci na 2 Hz, intenzitu podnětu zpět na Imax a klikněte START. Spustí se série podnětů, nahrávání se ukončí po 4 sekundách. Obsluha počítače vloží do záznamu poznámku o stimulaci – frekvenci a intenzitu.
- 9. Opakujte postup v bodě 8 s tím, že postupně zvýšíte frekvenci na 7, 10, 15 a 20 Hz.
- 10. Po poslední stimulaci pouze snižte intenzitu podnětu na hodnotu  $I_p$  a klikněte START. Vložte poznámku o stimulaci – frekvenci a intenzitu..
- 11. Uložte záznam pod názvem "sumace XX", kde XX odpovídají iniciálám pokusné osoby, typ souboru Data Chart File (\*.adicht).
- 12. Ukončete program.

## **Hodnocení a výsledky**

#### **Prostorová sumace**

Změřte velikost síly stahu při rostoucích hodnotách stimulačního proudu. V kanále Síla stahu vyberte do bloku poslední tři svalové odpovědi (poslední tři "kopečky", [Obrázek 18\)](#page-3-0). V miniokně se objeví průměrná síla stahu v mN. Hodnoty zaznamenejte do tabulky a pak do grafu.

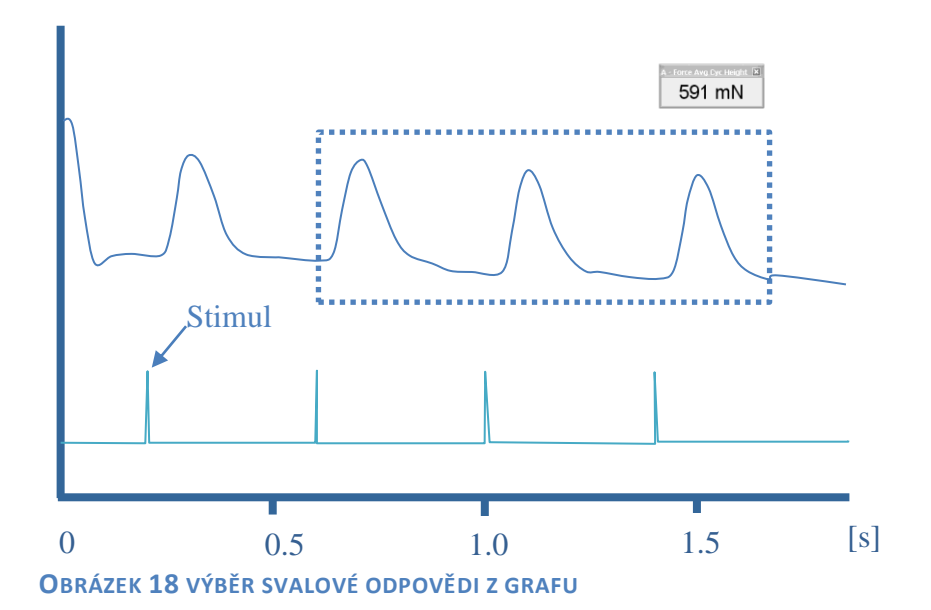

<span id="page-3-0"></span>Do tabulky a sestrojte graf závislosti síly stahu na rostoucí intenzitě podnětu (osa x – intenzita podnětu v mA, osa y – síla stahu v mN).

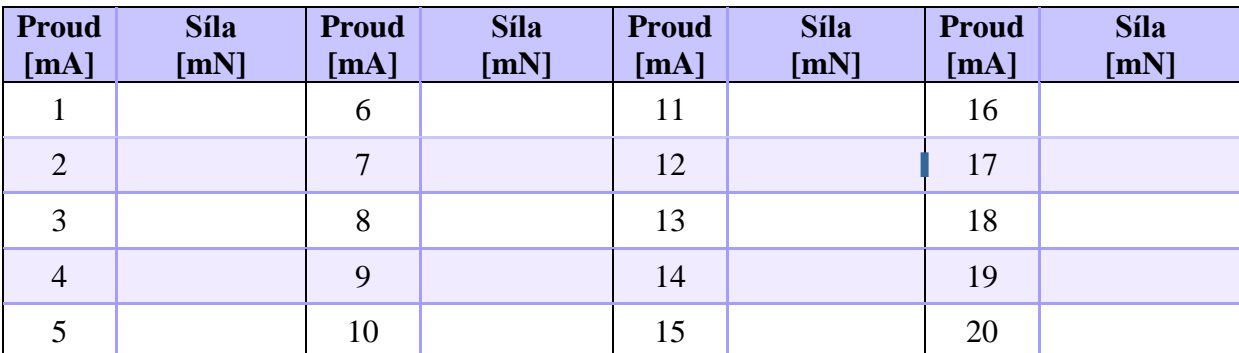

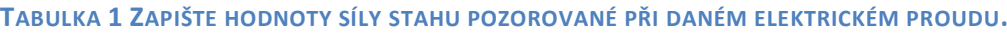

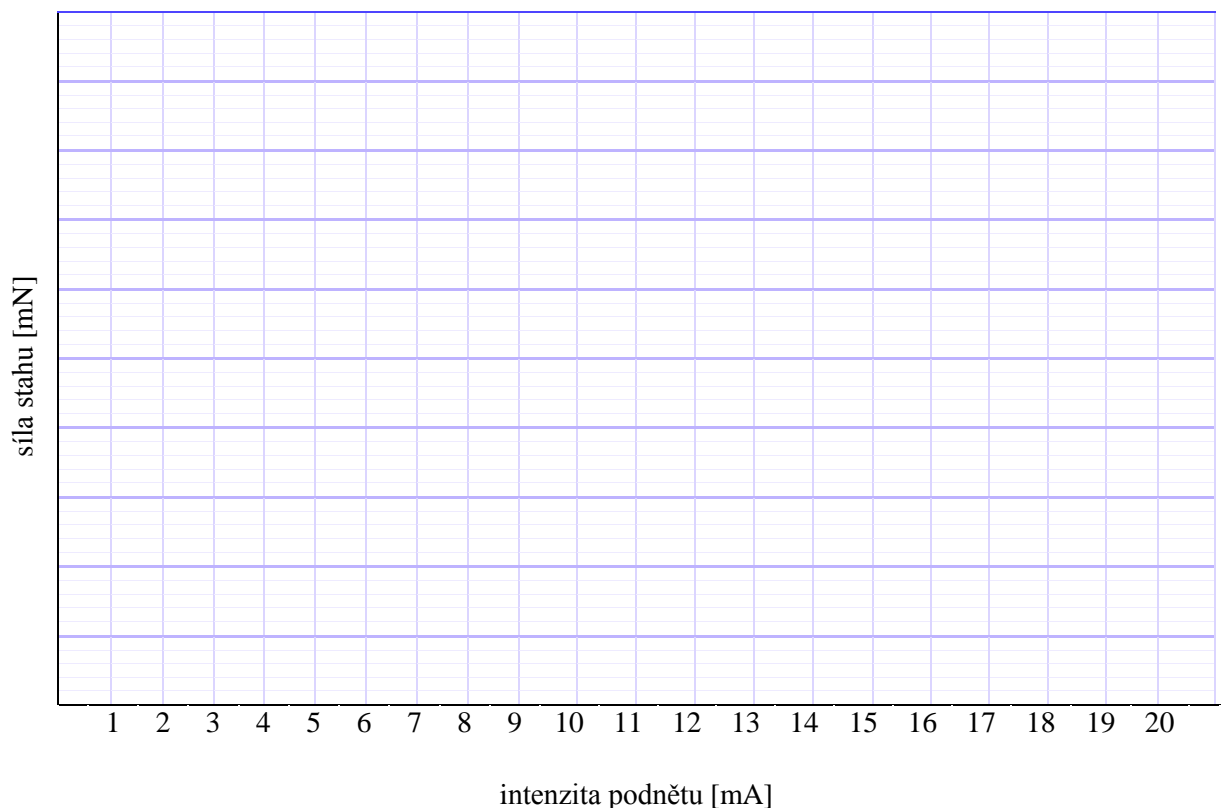

**OBRÁZEK 19 VYKRESLETE GRAF ZÁVISLOSTI SÍLY STAHU NA INTENZITĚ PODNĚTU**

Prahová hodnota podnětu:  $I_p = \ldots \ldots$  mA.

Maximální hodnota podnětu:  $I_{max} =$ ....... mA. Maximální síla kontrakce  $F_{max} =$ ......... mN.

## **Časová sumace**

Zakreslete záznam stahu získaný při frekvenci 5, 7, 10, 15 a 20 Hz zvlášť pro sérii 2 a 25 podnětů. Z grafů musí být patrné, že síla stahu se různí v závislosti na frekvenci podnětů. Nezapomeňte zakreslit i okamžiky elektrických podnětů tak, aby časově odpovídali kontrakci. Ke každému grafu napište, zda se jednalo o jednotlivá *svalová trhnutí, superpozici, sumaci, vlnitý nebo hladký tetanus*.

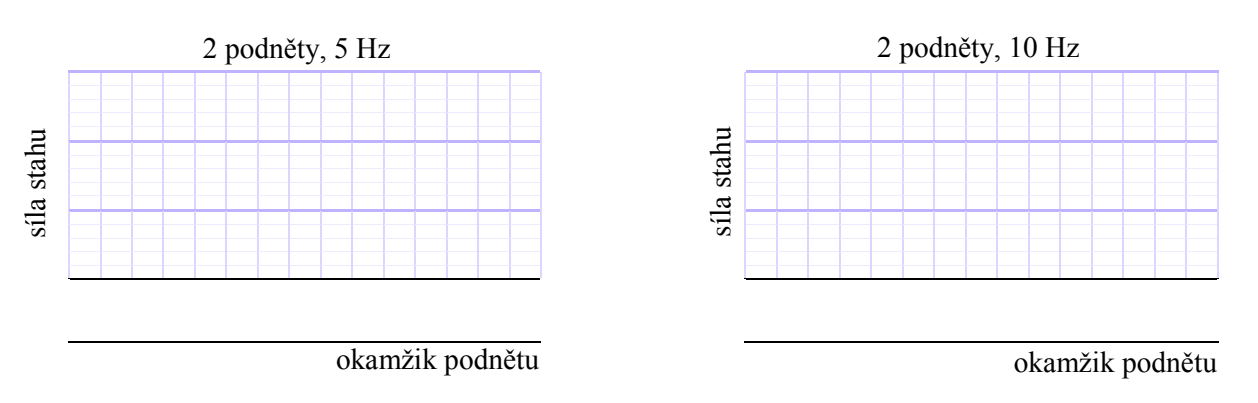

Výukový materiál byl financován z projektu FRMU č. MUNI/FR/1552/2015 (Lékařská fakulta, Masarykova univerzita).

síla stahu

síla stahu

síla stahu

síla stahu

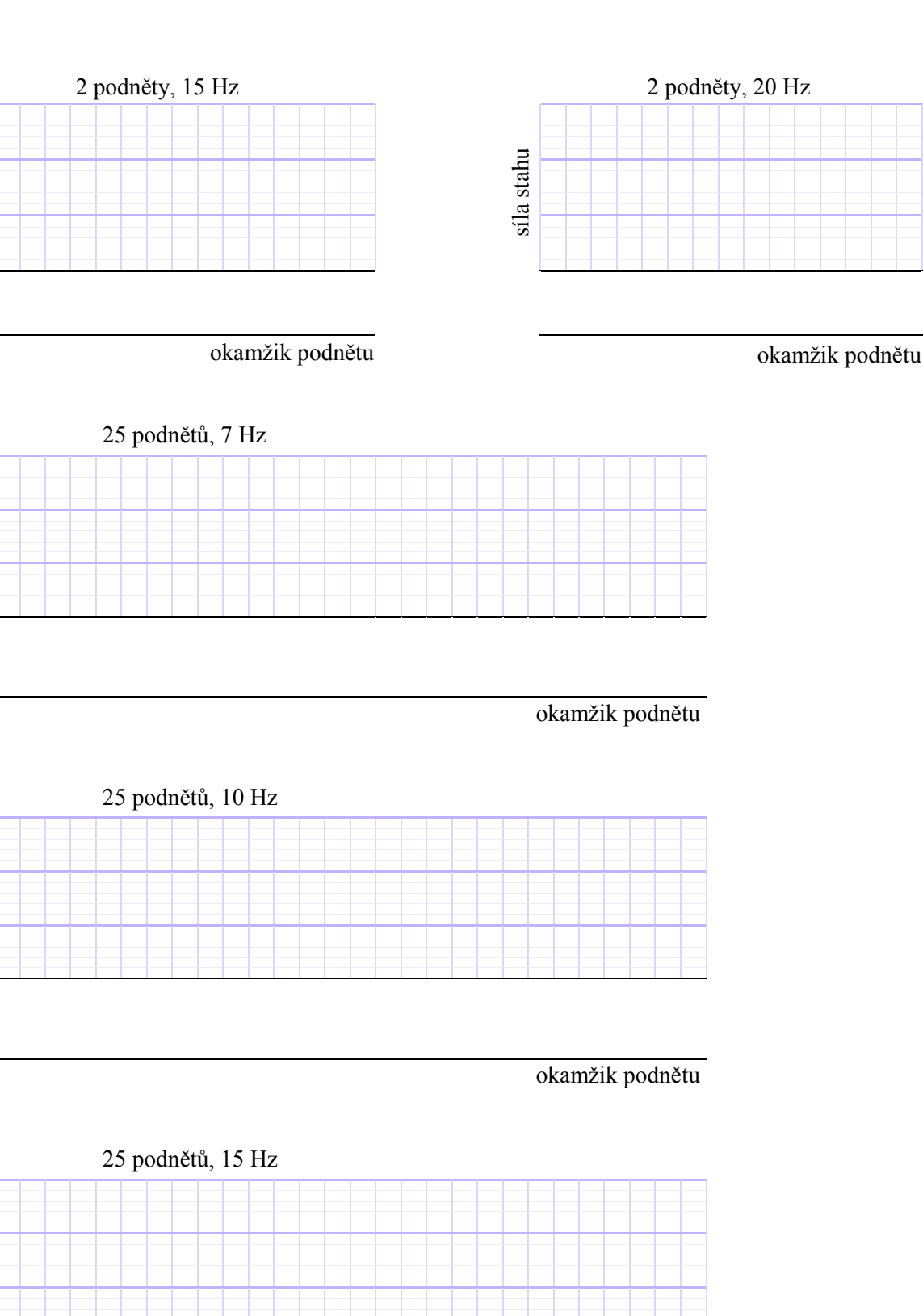

okamžik podnětu

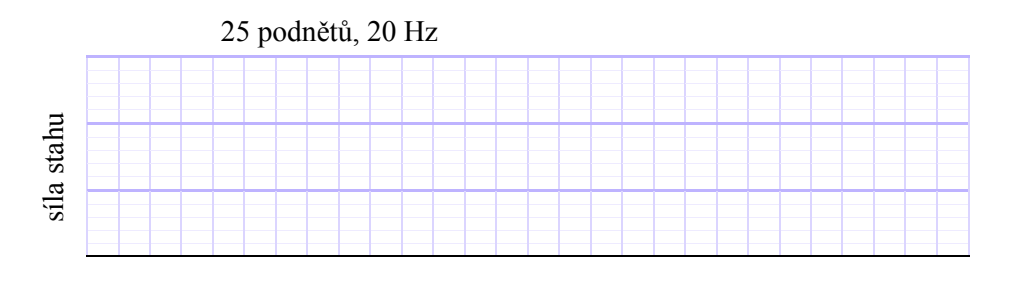

okamžik podnětu

## **Závěr**

Vysvětlete, jakým způsobem dochází k zesílení kontrakce u kosterního svalu, a porovnejte se srdečním svalem. Vysvětlete molekulární podstatu.

………………………………………………………………………………………………. ………………………………………………………………………………………………. Vysvětlete svými slovy závislost intenzity podnětu a síly stahu. Okomentujte výsledky vašeho měření. ………………………………………………………………………………………………. ………………………………………………………………………………………………. Při jaké frekvenci podnětů jste pozorovali vznik superpozice a sumace u kosterního svalu? ………………………………………………………………………………………………. ………………………………………………………………………………………………. Popište podmínky, při kterých vzniká vlnitý a hladký tetanus u kosterního svalu. ………………………………………………………………………………………………. ……………………………………………………………………………………………….

# **Protokol** Reflexy u člověka

## **Metody a postupy**

#### **TABULKA 2 VYŠETŘOVANÉ REFLEXY.**

**C – CERVIKÁLNÍ, TH – TORAKÁLNÍ, L – LUMBÁLNÍ, S – SAKRÁLNÍ SEGMENT MÍŠNÍ**

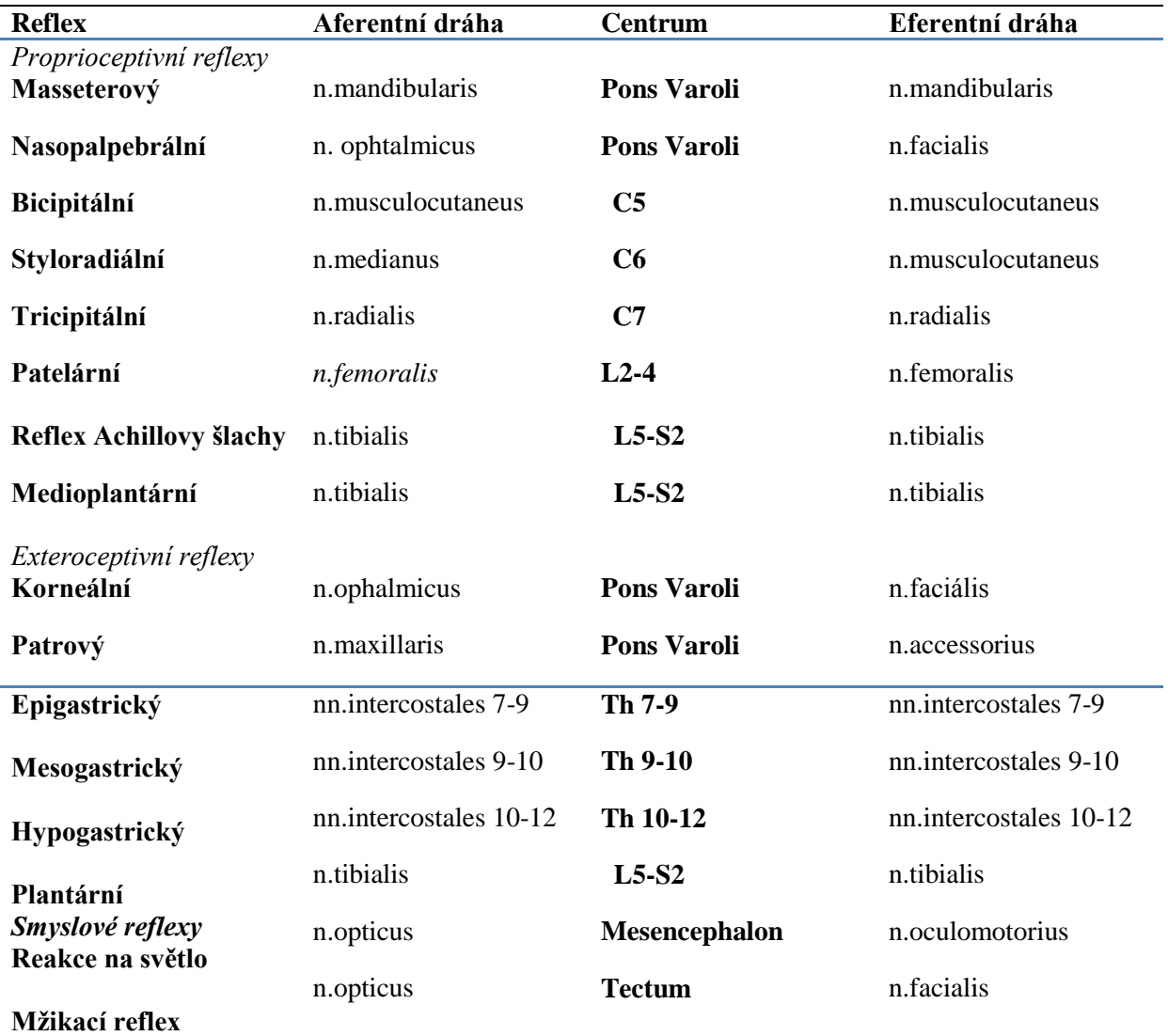

Mimo reflexy vyšetřované při klinickém neurologickém vyšetření, na které je zaměřeno toto praktikum, probíhá v našem těle velké množství dalších reflexních dějů, jako například baroreflex, respirační ochranné reflexy – kýchací, kašlací, dávící a mnoho dalších. Výčet všech těchto reflexních jevů z daleka přesahuje záměry tohoto cvičení.

#### **Při vyšetření reflexů je hodnocena:**

- 1. vybavitelnost reflexu každý reflex může chybět v určitém procentu případů i u zdravého jedince.
- 2. kvantitativní změny odpovědi zeslabení (hyporeflexie) nebo zesílení (hyperreflexie) odpovědi, případně rozšíření reflexogenní zóny, tj. zvětšení plochy, odkud lze reflex vyvolat.
- 3. kvalitativní změny odpovědi na stejný podnět dostáváme odpověď jiného druhu než normálně (kyvadlový reflex, iradiace reflexu aj.).

Vždy **srovnáváme** odpovědi stejných reflexů **pravé a levé strany těla** a zjišťujeme, zda kvalita i kvantita odpovědi je stejná na obou stranách. Jednostranné změny, i slabé, jsou u některých reflexů závažnější nežli oboustranné. Při některých poruchách ústředního nervstva se objevují další normálně nevybavitelné reflexy, tzv. reflexy patologické.

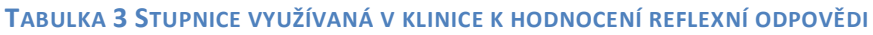

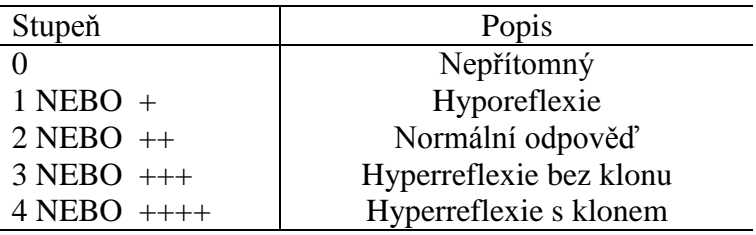

#### **Potřeby**

Neurologická kladívka, dřevěná špachtle,

#### **Postup práce**

Většinu reflexů vybavujeme rychlým pružným zhoupnutím kladívka v místě příslušných receptorů. Úder kladívka je dobře si nejdříve vyzkoušet, např. na stole, aby byl přiměřeně silný (nebolestivý), rychlý a přesný.

Končetiny, případně svalové skupiny zúčastněné na reflexní odpovědi, musí být dostatečně uvolněny, čehož docílíme obvykle podepřením vyšetřované končetiny v semiflexi nebo semipronaci (rukou či jiným způsobem). Jestliže se nám nepodaří reflex vybavit ani při správném postupu, zkusíme zlepšit vybavitelnost tzv. *zesilovacími manévry*, spočívajícími ve zvýšení svalového tonu aktivací gama motoneuronu a zároveň v odvrácení pozornosti jedince a tím lepší relaxaci. Gama motoneurony inervují intrafuzální vlákna, jejichž kontrakce vede k zvýšení citlivosti svalového vřeténka. Při *Jendrassikově manévru* vyšetřovaný zaklesne ruce do sebe a snaží se je usilovně roztáhnout. Někdy musíme odvést i pozornost vyšetřovaného např. tím, že mu uložíme provádět během vyšetření jednoduchý početní úkon (počítání číselných řad pozpátku aj.).

## **Vyvolávané reflexy**

## **Proprioceptivní reflexy (myotatické, napínací)**

- *Reflex masseterový* úder na palec vyšetřujícího položený na bradu vyšetřovaného s pootevřenými ústy vede k reflexnímu skusu
- *Reflex nasopalpebrální* lehký úder nad kořen nosu do oblasti glabely vede k sevření víček
- *Reflex bicipitální* úder na úponovou šlachu m. biceps brachii při semiflektovaném předloktí vyvolá flexi předloktí
- *Reflex styloradialní* úder na palmární plochu processus styloradialis radii při semiflektovaném a semipronovaném předloktí vyvolá pronaci a flexi předloktí.
- *Reflex tricipitální* flektovanou končetinu podepřeme rukou nad loktem a úderem na šlachu m. triceps brachii nad olecranonem ulny vyvoláme extenzi předloktí
- *Reflex patelární* vyšetřovaný přeloží jednu nohu přes druhou, případně si ji sami nadzvedneme rukou v podkolení. Úderem na šlachu pod patellou vybavíme extenzi bérce.
- *Reflex šlachy Achillovy* vyšetřovaný poklekne jednou nohou na židli, nebo mu nohu přidržíme rukou ve flexi a úderem na Achillovu šlachu vybavíme plantární flexi nohy
- *Reflex medioplantární* poklepem do středu plosky nohy vyvoláme plantární flexi nohy

## **Reflexy exteroceptivní (kožní a slizniční)**

- *Reflex korneální* lehký dotek vatovým smotkem rohovky vede k sevření víček
- *Reflex patrový* dotyk měkkého parta špachtlí vede k jeho zvednutí
- *Reflex epigastrický, mesogastrický, hypogastrický* hrotem obráceného kladívka přejedeme lehce a rychle kůži příslušné oblasti břicha v příčném směru směrem ke střední rovině, čímž vyvoláme stah břišního svalstva
- *Reflex plantární* hrotem obráceného kladívka přejedeme s mírným tlakem zevní stranu plosky nohy, nastane plantární flexe a addukce prstů (při poškození pyramidových drah vybavíme tímto způsobem tzv. Babinského fenomén, nastane dorzální flexe prstů s vějířovitým roztažením)

## **Reflexy smyslové**

- *Zornicové reakce –* na různé podněty reagují zornice zúžením (mióza) nebo rozšířením (mydriáza). Všímáme si hbitosti reakce a její velikosti na obou zornicích.
	- *Reakce na světlo* při osvitu oka se zornice zúží, tzv. přímá reakce. Současně reaguje zúžením i zornice druhého oka, tzv. konsensuální (nepřímá) reakce.
	- *Reakce na konvergenci* vyšetřovaný sleduje očima prst, který rychle přibližujeme k jeho očím. Při pohledu do blízka (konvergence) nastane zúžení, při pohledu do dálky (divergence) rozšíření zornic.
	- *Reakce na bolest* silný bolestivý podnět vede k rozšíření zornic
- Mžikací reflex prudké přiblížení dlaně k oku vyšetřovaného vyvolá sevření víček

## **Vyhodnocení**

**TABULKA 4 K HODNOCENÍ VÁMI VYBAVENÝCH REFLEXŮ VYUŽIJTE KLINICKY UŽÍVANÉ STUPŇOVÁNÍ UVEDENÉ V TABULCE 2 A POZOROVÁNÍ ZAPIŠTE DO TABULKY.**

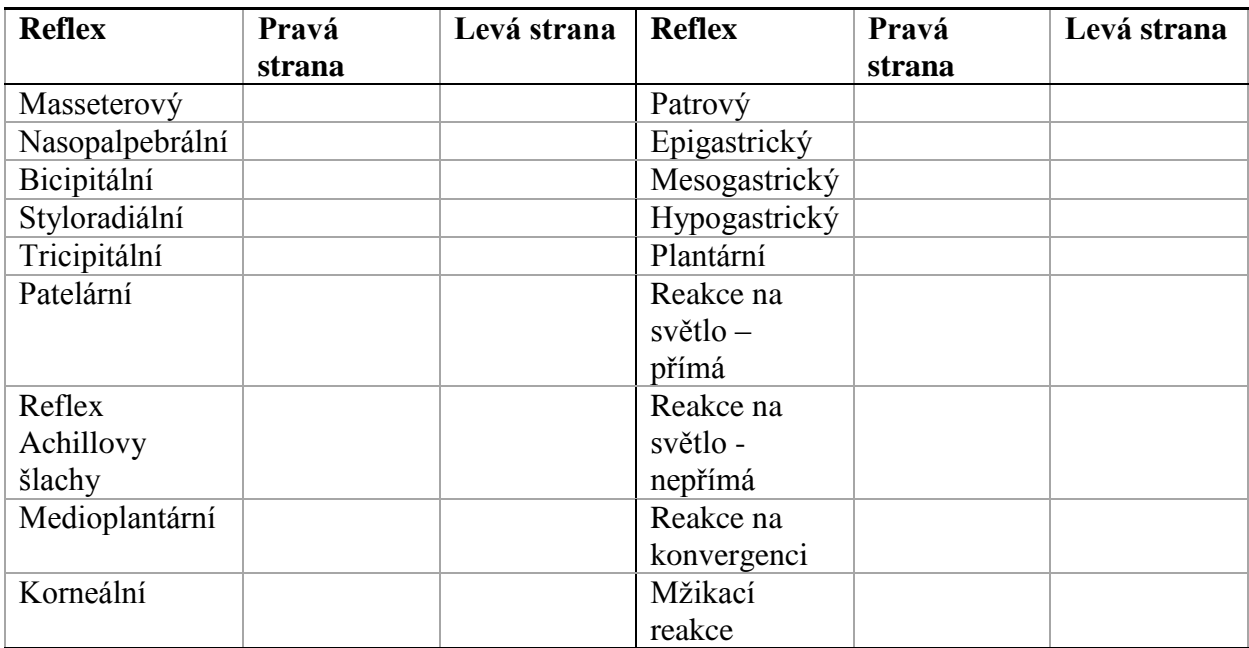

## **Závěr**

Vysvětlete svými slovy smysl vyšetření reflexů.

…………………………………………………………………………………………………

…………………………………………………………………………………………………

Vyjádřete se k možným situacím způsobujícím nevýbavnost reflexu, po případě jak se jí vyhnout.

………………………………………………………………………………………………… …………………………………………………………………………………………………

# **Protokol** Reflex Achillovy šlachy

## **Metoda a postup**

### **Princip metody**

Reflex Achillovy šlachy je registrován pomocí goniometru – přístroje snímajícího změny úhlu mezi lýtkem a chodidlem, a pomocí elektrod snímajících elektrickou aktivitu lýtkového svalu. Výsledkem je záznam obsahující následující události.

Okamžik stimulace je společný pro všechny kanály a zobrazuje se jako svislá značka ve třetím kanálu EMG v čase 0 s [\(Obrázek 20\)](#page-12-0).

**Kanál 1:** *movement* Záznam mechanické odpovědi reflexu Achillovy šlachy (ohyb chodidla). Na začátku se objevuje jeden nebo více krátkých hrotnatých úvodních kmitů, vyvolaných úderem kladívka. Následuje negativní vlna: sestupná část vlny odpovídá stahu svalu, vrchol v čase ∆t<sup>4</sup> odpovídá ukončení stahu svalu a vzestupná část vlny odpovídá relaxaci svalu. Zpoždění mezi začátkem elektrické aktivity a zahájením stahu svalu se nazývá elektromechanická latence (EML).

**Kanál 2:** *Velocity* Záznam *rychlosti* mechanické odpovědi reflexu Achillovy šlachy (ohyb chodidla). Úvodní kmity jsou stimulační artefakty. Následuje negativní vlna – kontrakce; vrchol vlny v čase Δt<sub>3</sub> odpovídá maximální rychlosti dosažené během stahu svalu. Positivní vlna – relaxace, směřuje na opačnou stranu než vlna kontrakční; vrchol vlny v čase  $\Delta t_5$ odpovídá maximální rychlosti dosažené během uvolnění svalu.

#### **Kanál 3:** *EMG*

Záznam elektrické odpovědi reflexu Achillovy šlachy elektromyografickou metodou. S latencí ∆t1 od okamžiku stimulace se objevuje obraz elektrické aktivace svalu. Latence **∆t<sup>2</sup>** ukončuje elektrickou aktivaci svalu.

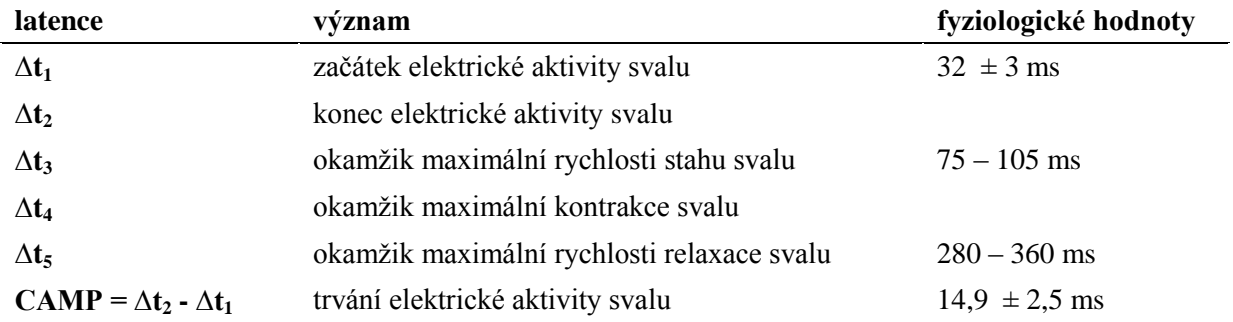

#### **TABULKA 5 VÝZNAM A FYZIOLOGICKÁ ROZMEZÍ JEDNOTLIVÝCH LATENCÍ REFLEXU ACHILLOVY ŠLACHY**

Latence  $\Delta t_1$  závisí na věku a výšce vyšetřovaného.

**Latence ∆t<sup>5</sup> se používala pro orientační hodnocení funkce štítné** žlázy (hypofunkce prodlužuje ∆t5). Fyziologicky k prodloužení může dojít po větší zátěži z důvodu akutního nedostatku makroergních fosfátů ve svalu.

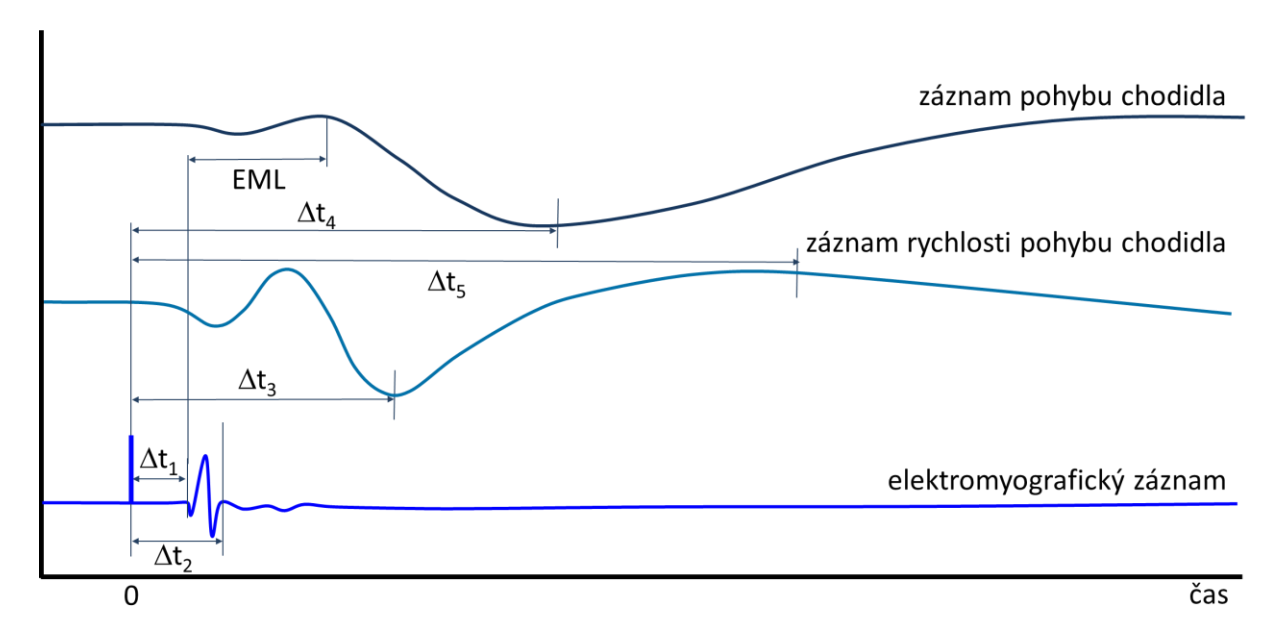

<span id="page-12-0"></span>**OBRÁZEK 20 ZÁZNAM ELEKTRICKÉ A MECHANICKÉ ODPOVĚDI REFLEXU ACHILLOVY ŠLACHY. EML: ELEKTROMECHANICKÁ LATENCE**

### **Postup práce**

- 1. Vyšetřovaná osoba si vyzuje botu a obnaží celé lýtko vyšetřované končetiny. Pomocí pružných suchých zipů připevněte krabičky goniometru na mediální stranu nohy a lýtka (krabička s kabelem na lýtko) tak, aby svíraly přibližně 90 stupňů, tedy optická vlákna kopírovala hlezenní kloub.
- 2. Povrchové miskovité elektrody s naneseným EKG gelem umístěte a náplastí připevněte na lihem odmaštěná místa tak, aby žlutá elektroda (aktivní) ležela na spojnici středu fossa poplitea a mediálního kotníku přibližně v polovině lýtka, černá elektroda (referenční) asi 5 cm distálně a laterálně. Zelenou zemnící elektrodu připevněte mezi aktivní elektrodu a podkolenní jamku (Obrázek 21 [Umístění elektrod a goniometru na nohu.\)](#page-13-0).
- 3. Vyšetřovaná osoba pohodlně poklekne vyšetřovanou nohou na dřevěnou židli.
- 4. Spusťte program ACHILLOVA ŠLACHA dvojklikem na stejnojmennou ikonu na ploše.
- 5. Klikněte na tlačítko START. Triggerem (vyšetřovací kladívko propojené s přístrojem kabelem) udeřte na Achillovu šlachu tak, aby došlo ke spojení kontaktu v triggeru (je slyšitelné jako cvaknutí). To spouští nahrávání, které se automaticky ukončuje po cca 0,5 sekundě. V prvním kanálu *Movement* (pohyb) se zobrazuje mechanická odpověď registrovaná goniometrem, tzn. změna úhlu odpovídající pohybu nohy. Ve druhém kanálu *Velocity* (rychlost) derivace signálu z prvního kanálu, tedy rychlost pohybu. Třetí kanál *EMG* zaznamenává elektrickou odpověď reflexu, tedy sumační akční svalový potenciál (CMAP).
- 6. Zaznamenejte celkem **12** odpovědí, vyvolaných asi v **5** sekundových intervalech.
- 7. Klikněte na tlačítko STOP a uložte záznam pod názvem "achillova šlacha XY", kde XY odpovídá iniciálám vyšetřované osoby, typ souboru Data Chart File (\*.adicht).

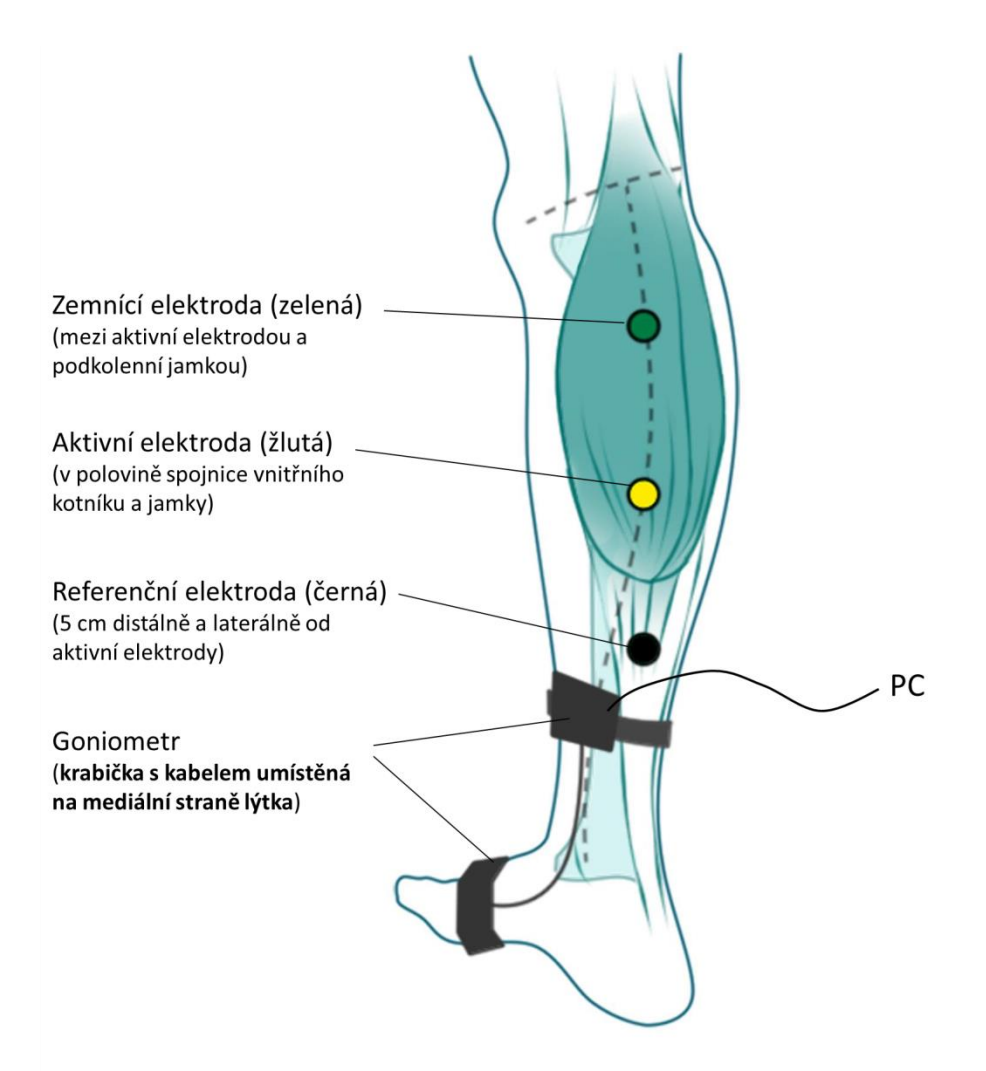

<span id="page-13-0"></span>**OBRÁZEK 21 UMÍSTĚNÍ ELEKTROD A GONIOMETRU NA NOHU.**

# **Výsledky**

Změřte  $\Delta t_{1-5}$  a EML v 5 nejlepších záznamech, hodnoty v ms zapište do tabulky a spočítejte průměrné hodnoty. Pozice kurzoru myši – křížek – určuje čas Δt a zobrazuje se v miniokně v sekundách. EML se zobrazí v miniokně, pokud v čase  $\Delta t_1$  umístíte marker a v čase  $\Delta t_5$ kurzor myši.

Pozice kurzoru myši – křížek- určuje čas Δt -zobrazuje se v miniokně v sekundách, EML – rozdíl času v minioknu mezi markérem a pozici myši.

| měření                                 | $\mathbf{1}$ | $\overline{2}$ | $\mathbf{3}$ | $\overline{\mathbf{4}}$ | 5 | průměr | fyziologické<br>hodnoty |
|----------------------------------------|--------------|----------------|--------------|-------------------------|---|--------|-------------------------|
| $\Delta t_1$                           |              |                |              |                         |   |        |                         |
| $\Delta t_2$                           |              |                |              |                         |   |        |                         |
| $\Delta t_3$                           |              |                |              |                         |   |        |                         |
| $\Delta t_4$                           |              |                |              |                         |   |        |                         |
| $\Delta t_5$                           |              |                |              |                         |   |        |                         |
| <b>EML</b>                             |              |                |              |                         |   |        |                         |
| <b>CAMP</b><br>$\Delta t_2 \Delta t_1$ |              |                |              |                         |   |        |                         |

**TABULKA 6 VÝSLEDKY MĚŘENÍ LATENCÍ REFLEXU ACHILLOVY ŠLACHY**

## **Závěr**

Porovnejte výsledy měření s fyziologickými hodnotami. Diskutujte případné odchylky od fyziologického rozmezí.

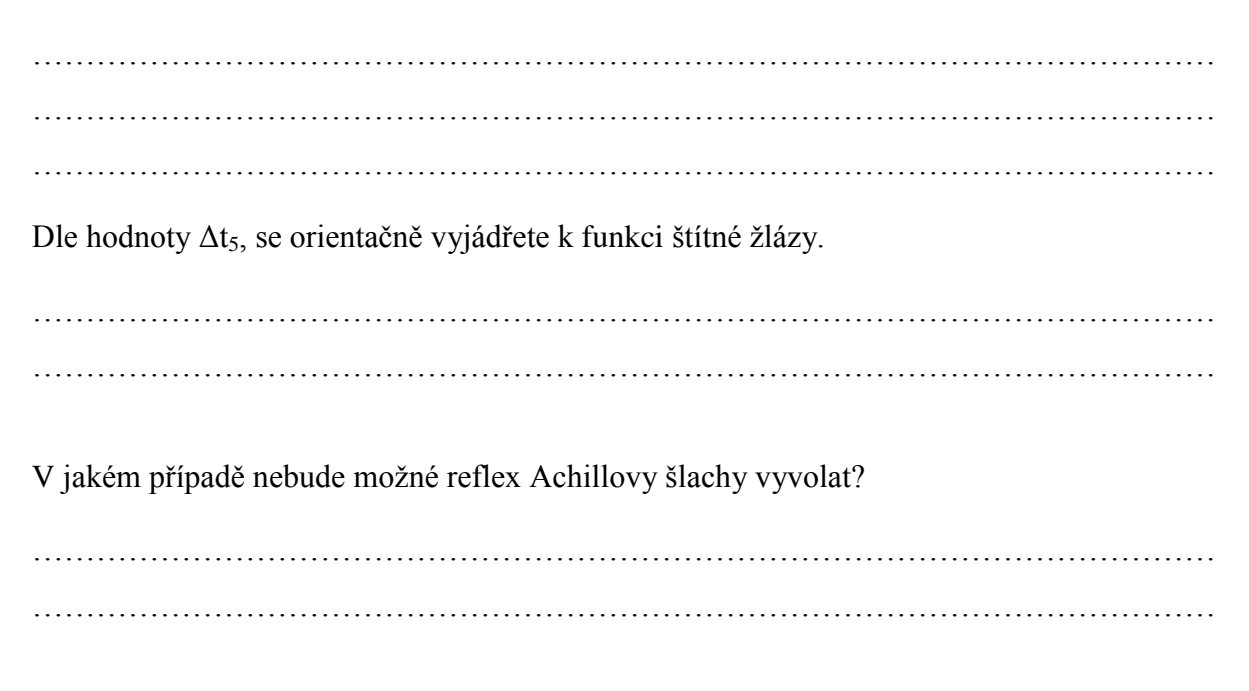

# **Protokol** Vyšetření vzpřímeného postoje

## **Metody a postupy**

## **Potřeby**

Labchart program Stabilometrie, molitanová podložka, stabilometr

#### **Postup práce**

#### **Upozornění: při nahrávání pokusné osoby nemluví, nežvýkají a plně se soustředí na správné provedení experimentu!!!**

#### **Úkol č.1:**

Na monitoru klikneme na ikonu FitroSway. V nabídce přes 3. ikonu zleva vyplníme data pokusné osoby (jméno, příjmení, pohlaví, výšku a hmotnost, čas nahrávání - saving time zvolíme 20s). Vyplníme najednou i nabídku komentářů – comment - do prvního řádku vepíšeme: 1 – klid, do druhého: 2 – zavřené oči, do třetího: 3 – zavřené oči+molitanová podložka, čtvrtý komentář necháme prázdný. Potvrdíme stiskem OK. Objeví se další 3 ikony: start, exit, center. Než si pokusná osoba stoupne na stabilometr, klikneme na ikonu Center (dojde k vycentrování záznamu).

- **1. Určení stability postoje za normálních podmínek** Vyšetřovaná osoba se bez obuvi postaví na stabilometr, čelem k oknu, do stoje spatného (paty u sebe, špičky od sebe - svírají úhel asi 30 stupňů), oči otevřené, hlava zpříma. Klikem na ikonu start zaregistrujte 20-sekundový záznam (při záznamu zmizí nápis start, po ukončení doby záznamu se start opět objeví) a my pokračujeme změnou situace:
- **2. Určení stability postoje při vyřazení zrakové aferentace** Pokusná osoba zavře oči (postoj zůstává stejný jako při předešlém úkolu) a opět klikem na ikonu start zaznamenáme 20s.
- **3. Určení stability postoje při vyřazení zrakové i taktilní aferentace** Na stabilometr umístíte molitanovou podložku, osoba si na ni stoupne přibližně do stejné pozice jako v situacích před tím a zavře oči. Klikem na start zaznamenáme. Po záznamu 3 situacích klikem na ikonu Exit počítač ukáže výsledky.

## **Úkol č.2:**

1. Stejným postupem práce zaznamenáme postoje používané pro neurologická vyšetření – dle Romberga.

**Romberg I** – Stoj o široké bázi, otevřené oči, hlava zpříma **Romberg II** – Stoj spatný, otevřené oči, hlava zpříma **Romberg III** – Stoj spatný, zavřené oči, hlava zpříma **Romberg IV** – Stoj spatný, zavřené oči, hlava nakloněna doprava **Romberg V** – Stoj spatný, zavřené oči, hlava nakloněna doleva

## **Výsledky**

Stabilometrický test je charakterizován hodnotami 4 parametrů:

- Průměrná vzdálenost od centra (mm) uvádí míru posunu centra oporných sil (= těžiště těla) na ploše stabilometru od jeho vlastního středu,
- Průměrná rychlost výchylek znamená častost výskytu výchylek v průběhu záznamu,
- Pohyb v ose x (boční směr doprava, doleva), pohyb v ose y (předozadní směr dopředu, dozadu; mm) značí součet amplitud jednotlivých výchylek za daný čas záznamu (jsou odrazem snahy centra oporných sil o udržování rovnováhy).

Překreslete do **jednoho** XY souřadnicového systému záznamy všech tří situací (barevně odlište) a zaznamenejte přehledně naměřené parametry. Z grafů by měly být patrné rozdíly ve stabilitě vyšetřovaných osob.

**Úkol č.1:**

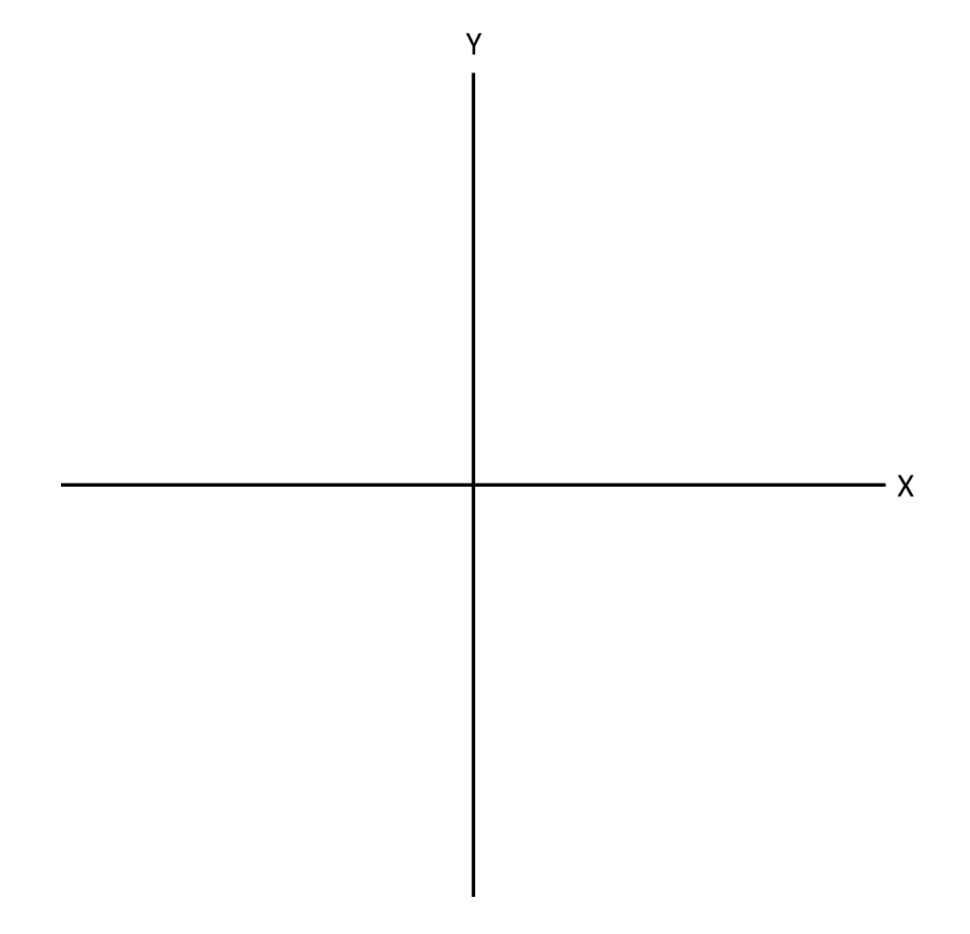

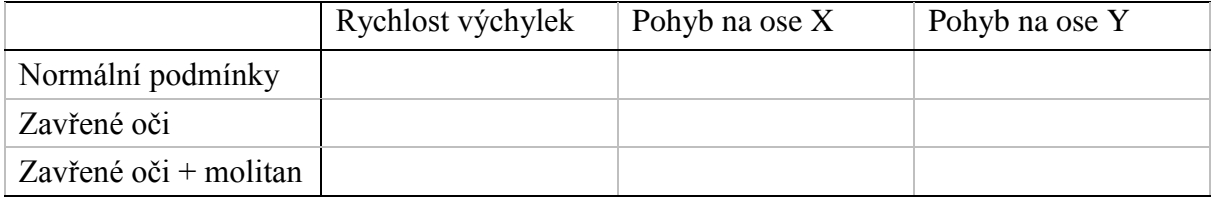

**Úkol č.2:**

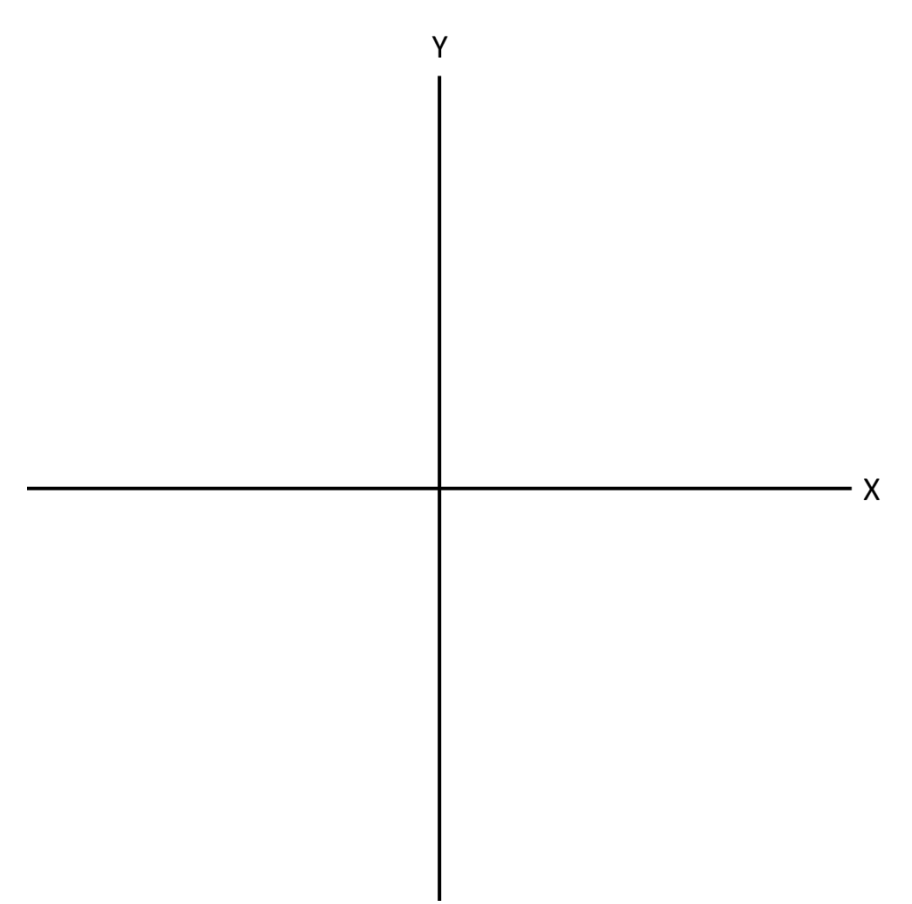

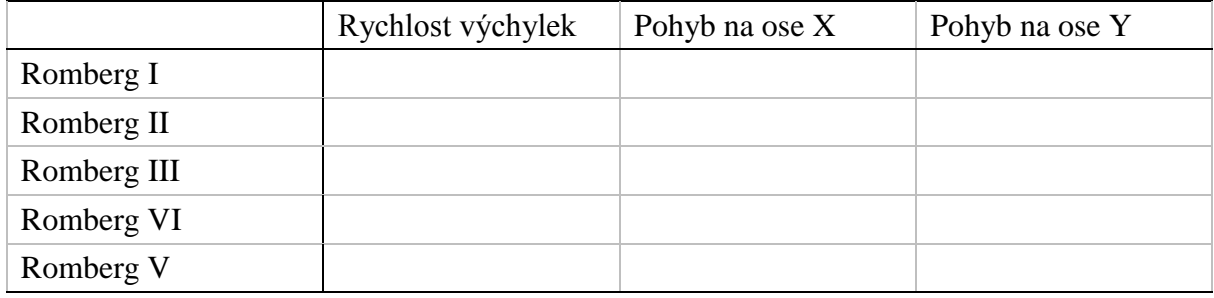

## **Závěr**

Popište, jak a proč se na udržení vzpřímeného postoje projeví zavření očí a stoj na molitanové podložce?

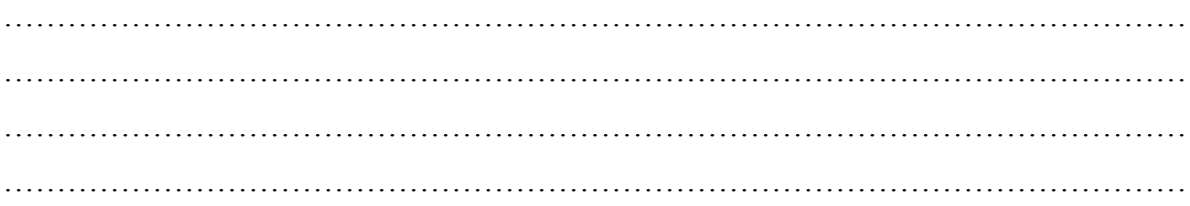

Vysvětlete proč při neurologickém vyšetření dle Romberga pacient provádí stoj spatný a naklání hlavu na strany?

………………………………………………………………………………………………… ………………………………………………………………………………………………… ………………………………………………………………………………………………… …………………………………………………………………………………………………

# **Protokol** Závrať a nystagmus

## **Postup práce**

#### **Po celou dobu provádění pokusu se vyšetřující rozestaví kolem vyšetřované osoby a zajistí její bezpečnost tak, aby nemohlo dojít k pádu!!!**

- 1. Vyšetřovanou osobu posaďte na otáčecí židli s opěradlem a nasaďte jí brýle se spojkami o síle 20D. Provedete s ní 10 otáček během 10 až 20 sekund. Vyšetřovaná osoba má hlavu předkloněnou o 30° - vyšetření horizontálních kanálků. Nato náhle rotaci zastavíte a sledujete pohyb očních bulbů – určete směr a rovinu nystagmu.
- 2. křesla se vyšetřovaný postaví se zavřenými očima a předpaženýma rukama. Sledujte úchylky předpažených rukou (Hautantova zkouška) směřující ve stejném směru jako pomalá složka nystagmu.

# **Výsledky**

Doplňte výsledek vašeho pozorování

#### **1. Postrotační nystagmus**

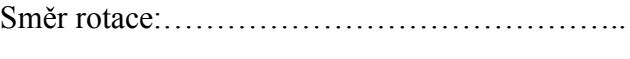

Směr nystagmu:…………………………………

#### **2. Hautantova zkouška**

Směr rotace:……………………………………..

Směr náklonu těla:…………………………........

Pohyb paží:………………………………….......